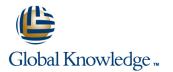

# Solaris 10 Operating System Essentials (D61752GC11)

## Varighed: 4 Days Kursus Kode: SA-100

#### Beskrivelse:

The Solaris 10 Operating System Essentials course provides instruction in the key features and capabilities of Suns flagship Solaris 10 OS. Topics include file and directory management, controlling the user work environment, archiving files and using remote commands. In addition, this course explains fundamental command-line features of the Solaris OS, including file system navigation, the vi text editor, file permissions, access control lists (ACLs), command shells, file compression, basic network use, and reading shell scripts. This course prepares students to take the Sun Certified Solaris Associate (SCSAS) Exam.

Students who can benefit from this course

Individuals who are preparing to perform basic system administration duties and are new users to Solaris and/or UNIX.

#### Målgruppe:

Students who can benefit from this course are individuals who are preparing to perform basic system administration duties and are new to the Solaris OS, or those who are unfamiliar with the UNIX operating system.

#### Agenda:

- Use components of the desktop system
- Use command-line features and help resources
- Manage and view files and directories and change the directory contents
- Create and modify files and use basic file permissions
- Create ACLs and control the user work environmen

- Use commands within the shell
- Perform basic process and job control
- Archive files and create archives
- Compress, view, and uncompress files
- Perform remote file transfers

#### Forudsætninger:

Use basic computer hardware (monitor, keyboard, and mouse)
Input commands and control characters from a keyboard

#### Yderligere Kurser:

- Intermediate System Administration for the Solaris 10 Operating System (SA-200-S10)
- Shell Programming for System Administrators (SA-245)
- Shell Programming for System Programmers (SL-120CU)

## Indhold:

## Using the Desktop in the Solaris 10 Operating System Describe the hardware components of a computer Describe the Solaris operating system components Describe the SunOS operating system Log in to the system Use the desktop environment

# Using Command-Line Features and Online Help Resources

Construct and execute commands from the command line Use online documentation

#### **Viewing Directories and Files**

Work with directories Work with files Print files Working with Files and Directories in Solaris Copy files and directories Move and rename files and directories Create files and directories Remove files and directories Use symbolic links

Using the vi Editor Describe the fundamentals of the vi editor Modify files by using the vi editor

#### Using Commands Within the Shell

Use shell metacharacters Describe the Korn shell variables Display the command history Describe the command-line interpreter Work with user initialization files

#### **Using Basic File Permissions**

View file and directory permissions Determine file or directory access Change the permissions Modify the default permissions

#### Configure Access Control Lists (ACLs) Describe ACLs

Configure ACLs by using the command line Configure ACLs using the File Manager graphical user interface (GUI)'

## Searching Files and Directories

Search for content in files Search for files and directories

## Performing Basic Process Control

Describe Solaris OS processes View a process Search for a specific process Send a signal to a process'

## Advanced Shell Functionality

Manage jobs in the Korn shell Describe the Korn shell alias utility Use Korn shell functions Set Korn shell options

#### **Reading Shell Scripts**

Describe shell scriptsRun shell scripts Pass values to shell scripts Use the test command Perform conditional commands

#### **Creating Archives**

Archive files Compress and archive files using the jar command

#### Compressing, Viewing, and Uncompressing Files

Compress files using the compress command View compressed files using the zcat command Uncompress files using the uncompress command Compress a file with the gzip command View files using the gzcat command Compress and archive multiple files with the zip command

#### Performing Remote Connections and File Transfers

Establish a remote login session Copy files or directories to and from another system Transfer files between systems

## Flere Informationer:

For yderligere informationer eller booking af kursus, kontakt os på tlf.nr.: 44 88 18 00

training@globalknowledge.dk

www.globalknowledge.dk

Global Knowledge, Stamholmen 149,7, 2650 Hvidovre